# **RUT850 GPS**

[Main Page](https://wiki.teltonika-networks.com/view/Main_Page) > [RUT Routers](https://wiki.teltonika-networks.com/view/RUT_Routers) > [RUT850](https://wiki.teltonika-networks.com/view/RUT850) > [RUT850 Manual](https://wiki.teltonika-networks.com/view/RUT850_Manual) > [RUT850 WebUI](https://wiki.teltonika-networks.com/view/RUT850_WebUI) > [RUT850 Services section](https://wiki.teltonika-networks.com/view/RUT850_Services_section) > **RUT850 GPS**

The information in this page is updated in accordance with the **[RUT850\\_R\\_00.01.04](http://wiki.teltonika-networks.com/images/c/c3/RUT850_R_00.01.04_WEBUI.bin)** firmware version.

 $\Box$ 

# **Contents**

- [1](#page--1-0) [Summary](#page--1-0)
- $2 Map$  $2 Map$  $2 Map$  $2 Map$
- [3](#page--1-0) [General](#page--1-0)
- [4](#page--1-0) [NMEA](#page--1-0)
	- [4.1](#page--1-0) [NMEA forwarding](#page--1-0)
	- [4.2](#page--1-0) [NMEA forwarding cache](#page--1-0)
	- [4.3](#page--1-0) [NMEA collecting](#page--1-0)
	- o [4.4](#page--1-0) [NMEA sentence settings](#page--1-0)
- [5](#page--1-0) [HTTPS](#page--1-0)
	- [5.1](#HTTPS.2FHTTP_Server_Settings) [HTTPS/HTTP Server Settings](#HTTPS.2FHTTP_Server_Settings)
	- [5.2](#page--1-0) [TAVL Settings](#page--1-0)
- $\bullet$  [6](#page--1-0) [AVL](#page--1-0)
	- [6.1](#page--1-0) [AVL Server Settings](#page--1-0)
	- [6.2](#page--1-0) [Main rule](#page--1-0)
	- [6.3](#page--1-0) [Secondary Rules](#page--1-0)
	- [6.4](#page--1-0) [AVL Configuration](#page--1-0)
	- [6.5](#page--1-0) [TAVL Settings](#page--1-0)
- [7](#page--1-0) [GPS Geofencing](#page--1-0)
- [8](#page--1-0) [See also](#page--1-0)

# **Summary**

The **Global Positioning System** (**GPS**) is a space-based radionavigation system. This page is an overview of the GPS service in RUT850 routers.

# **Map**

The **Map** page displays the device's current coordinates and position on the map. To see the device's location on the map, make sure to attach the GPS antenna on the router and enable GPS in the [General](http://wiki.teltonika-networks.com/view/RUT850_GPS#General) page.

The figure below is an example of the Map page:

[File:Networking device manual gps map v2.png](http://wiki.teltonika-networks.com/index.php?title=Special:Upload&wpDestFile=Networking_device_manual_gps_map_v2.png)

# **General**

The **General** section is used to enable the GPS service and the support for different types satellites. Once you turn on GPS, you can check the [Map](http://wiki.teltonika-networks.com/view/RUT850_GPS#Map) page in order to see if the router has obtained a GPS fix. It is very important to attach the GPS antenna on the router and place it outside (not inside of a building). The router will not be likely to obtain a GPS fix otherwise.

The figure below is an example of the General page.

 $\pmb{\times}$ 

### **NMEA**

The **NMEA** page is used to configure settings related to NMEA sentence collecting and forwarding.

#### **NMEA forwarding**

The **NMEA forwarding** section is used to configure and enable NMEA forwarding. The figure below is an example of the NMEA forwarding section and the table below provides information on the fields contained in that section:

[File:Networking device manual gps nmea nmea forwarding v2.png](http://wiki.teltonika-networks.com/index.php?title=Special:Upload&wpDestFile=Networking_device_manual_gps_nmea_nmea_forwarding_v2.png)

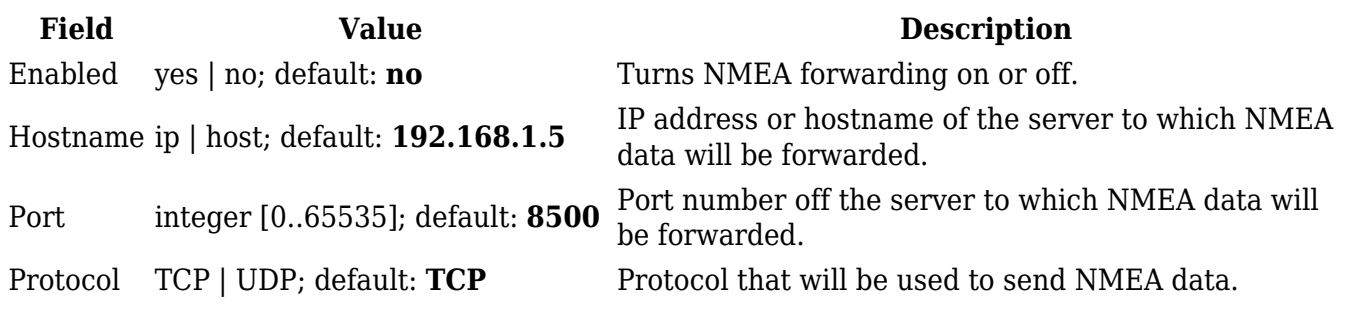

#### **NMEA forwarding cache**

The router **caches NMEA forwarding** information if NMEA forwarding is enabled. This section is used to select the memory type where the cache will be stored and the maximum amount of data that will be saved:

[File:Networking device manual gps nmea nmea forwarding cache v2.png](http://wiki.teltonika-networks.com/index.php?title=Special:Upload&wpDestFile=Networking_device_manual_gps_nmea_nmea_forwarding_cache_v2.png)

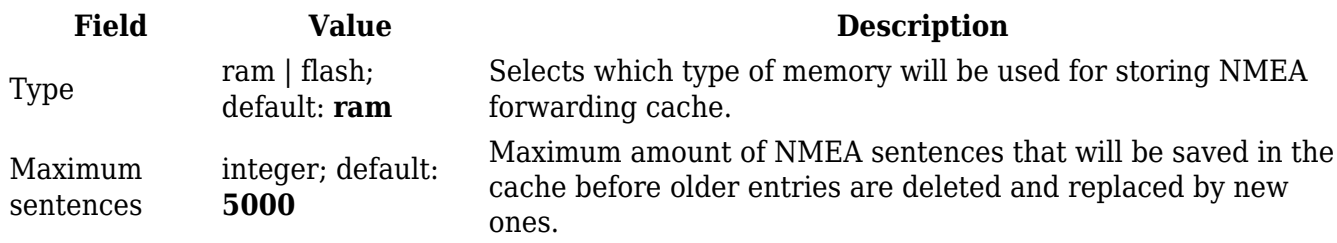

File filepath; default: **none**

Location of the file where NMEA forwarding cache information will be stored. This field becomes visible only when the selected memory type is "flash".

#### **NMEA collecting**

The **NMEA collecting** section is used to enable NMEA sentence gathering and storing. The figure below is an example of the NMEA collecting section and the table below provides information on the fields contained in that section:

[File:Networking device manual gps nmea nmea collecting v2.png](http://wiki.teltonika-networks.com/index.php?title=Special:Upload&wpDestFile=Networking_device_manual_gps_nmea_nmea_collecting_v2.png)

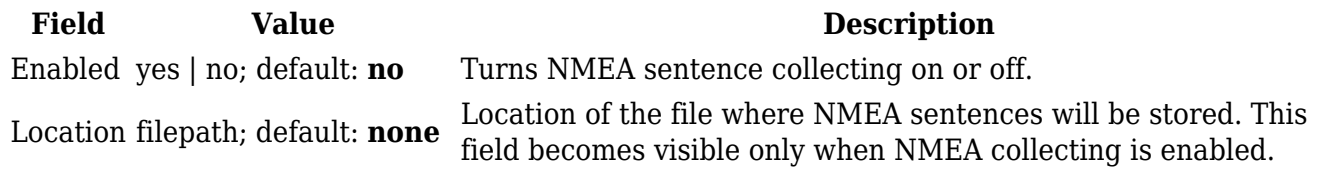

#### **NMEA sentence settings**

The **NMEA sentence settings** section provides the possibility to configure which NMEA sentences will be forwarded or collected and at what frequency. The figure below is an example of the NMEA sentence settings section and the table below provides information on the fields contained in that section:

#### $\pmb{\times}$

**Field Value Description** Forwarding enabled yes | no; default: **no** Enables forwarding for the adjacent NMEA sentence. Forwarding interval integer; default: **5** NMEA sentence forwarding frequency in seconds. Collecting enabled yes | no; default: **no** Enables collecting for the adjacent NMEA sentence. Collecting interval integer; default: **5** NMEA sentence collecting frequency in seconds.

#### **NMEA sentence reference table**:

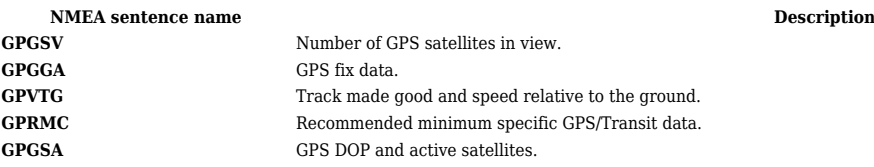

### **HTTPS**

The **HTTPS** page can be used to configure data sending to an HTTP(S) server.

#### **HTTPS/HTTP Server Settings**

The **HTTPS/HTTP Server Settings** section is used to enable GPS data sending to an HTTP or HTTPS server:

[File:Networking device manual gps https https server settings v2.png](http://wiki.teltonika-networks.com/index.php?title=Special:Upload&wpDestFile=Networking_device_manual_gps_https_https_server_settings_v2.png)

**Field Value Description** Enabled yes | no: default: **no** Turns data sending to an HTTP/HTTPS server on or off. URL ip | host; default: **192.168.1.5** IP address or hostname of the HTTP/HTTPS server.

#### **TAVL Settings**

The **TAVL Settings** section is used to select which data will be sent to the TAVL server:

#### $\pmb{\times}$

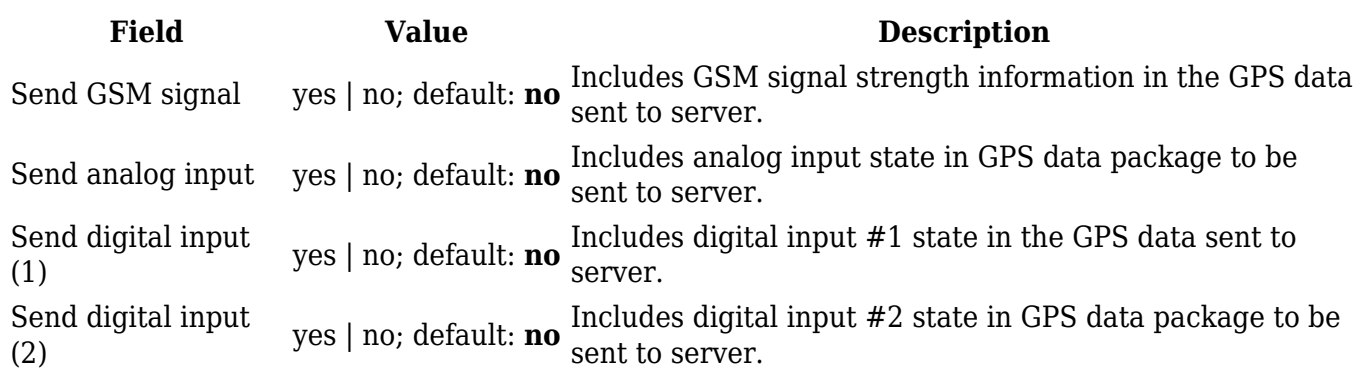

### **AVL**

The **AVL** page is used to set up GPS data sending to an AVL server.

#### **AVL Server Settings**

The **AVL Server Settings** section is used to configure the main parameters of data sending to an AVL server. The figure below is an example of the AVL Server Settings section and the table below provides information on the fields contained in that section:

 $\pmb{\times}$ 

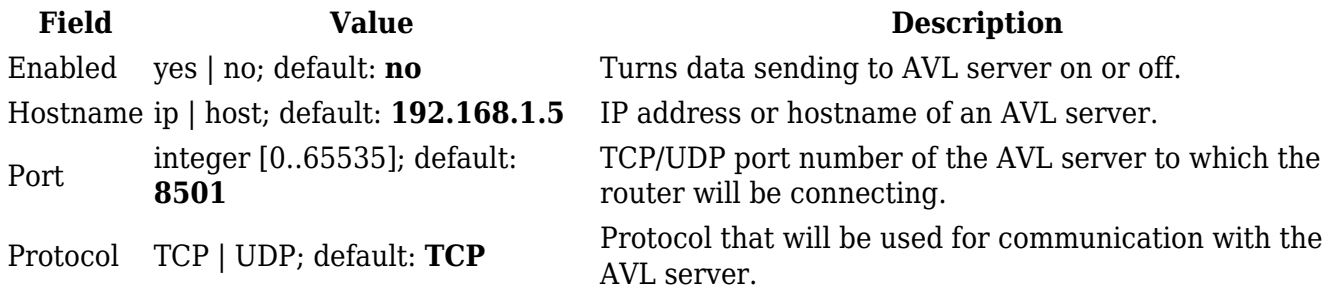

The **Main rule** section defines how and when GPS data will be collected and sent to a specified AVL server. Refer to the figure and table below for information on the configuration fields of Main Rule.

#### [File:Networking device manual gps avl main rule v3.png](http://wiki.teltonika-networks.com/index.php?title=Special:Upload&wpDestFile=Networking_device_manual_gps_avl_main_rule_v3.png)

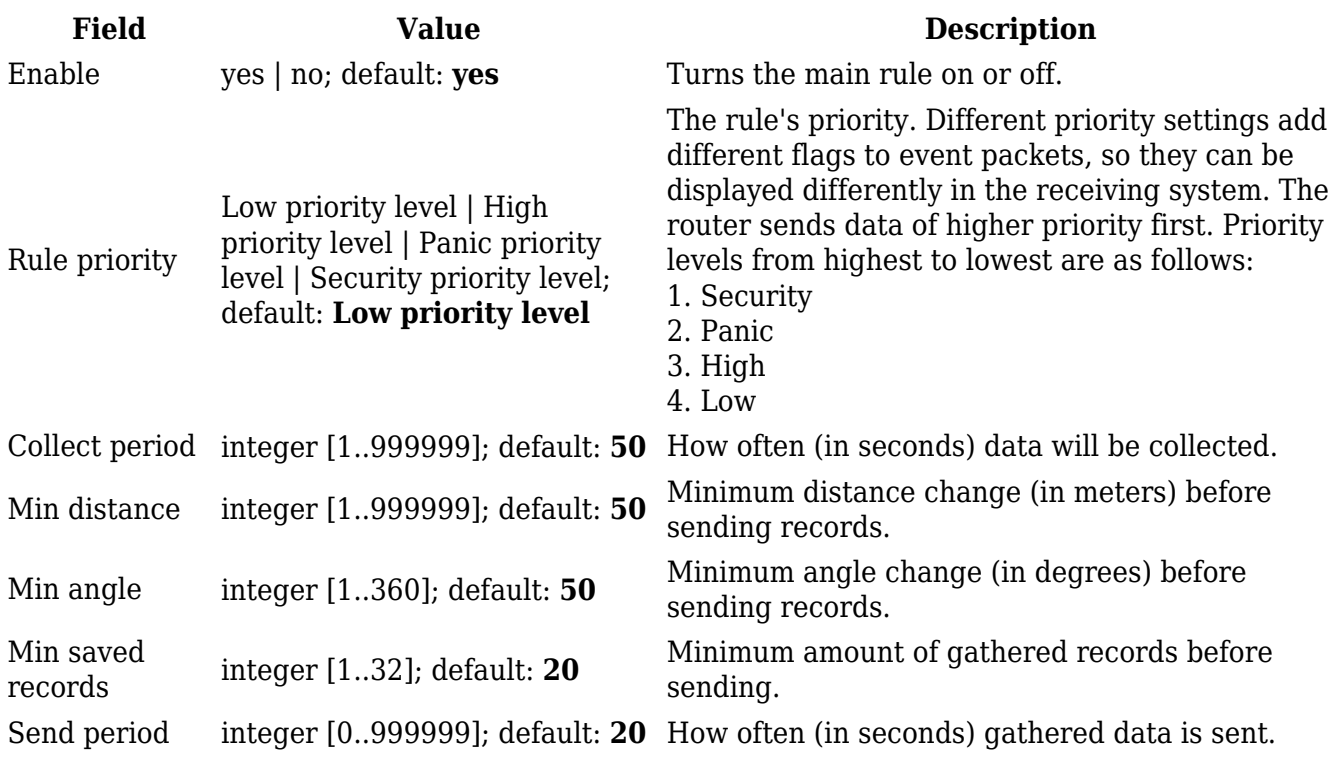

#### **Secondary Rules**

The **Secondary rules** section provides you with the possibility to create additional data sending rules. The difference from the main rule is that the secondary rules only send data when the router uses a specified type of WAN and when the digital isolated output is in the specified state.

Refer to the figure and table below for information on the configuration fields of the Secondary rules section.

#### [File:Networking device manual gps avl secondary rules v3.png](http://wiki.teltonika-networks.com/index.php?title=Special:Upload&wpDestFile=Networking_device_manual_gps_avl_secondary_rules_v3.png)

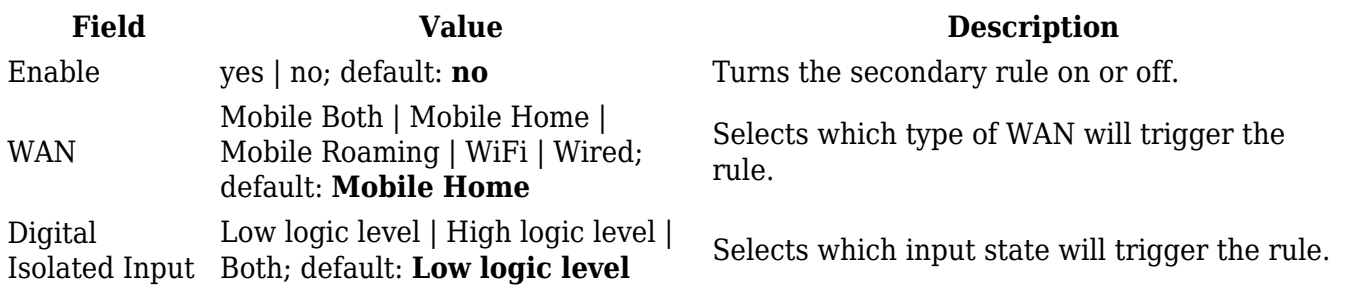

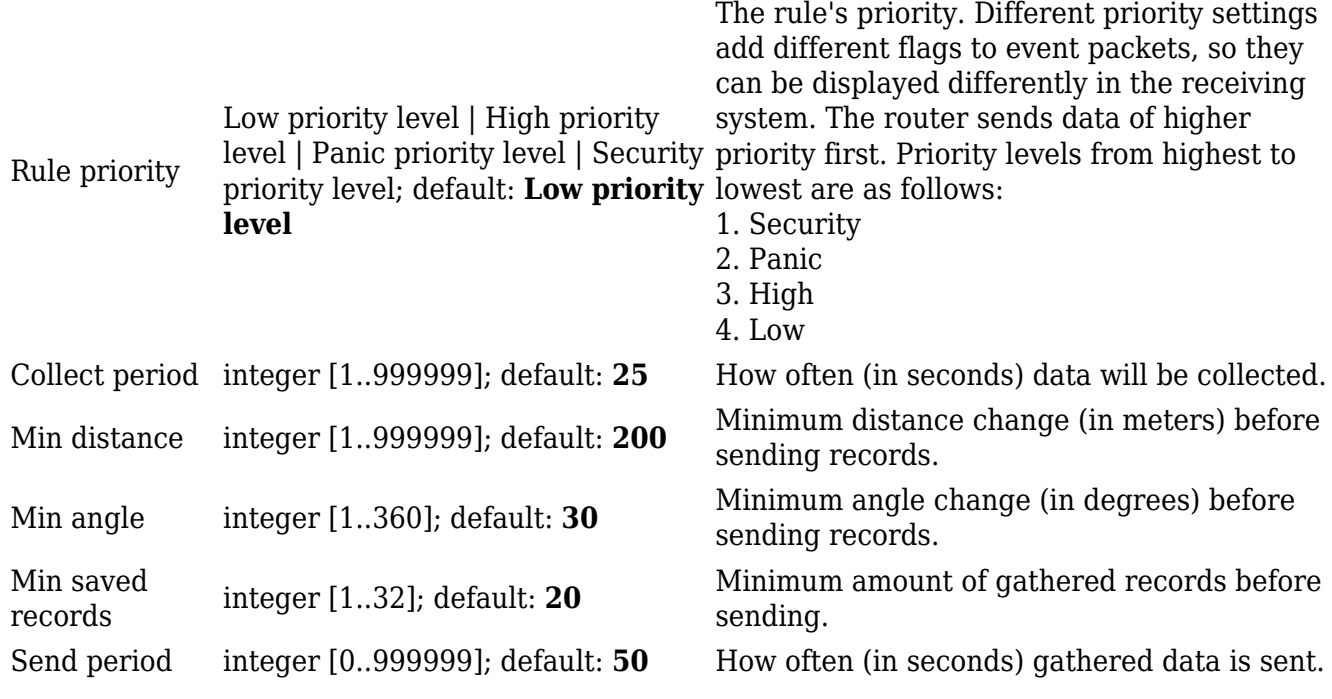

#### **AVL Configuration**

The **AVL Configuration** section is used to add additional secondary GPS data sending rules.

[File:Networking device manual gps avl gps configuration v2.png](http://wiki.teltonika-networks.com/index.php?title=Special:Upload&wpDestFile=Networking_device_manual_gps_avl_gps_configuration_v2.png)

#### **TAVL Settings**

The **TAVL Settings** section is used to select which data will be sent to the TAVL server:

 $\pmb{\times}$ 

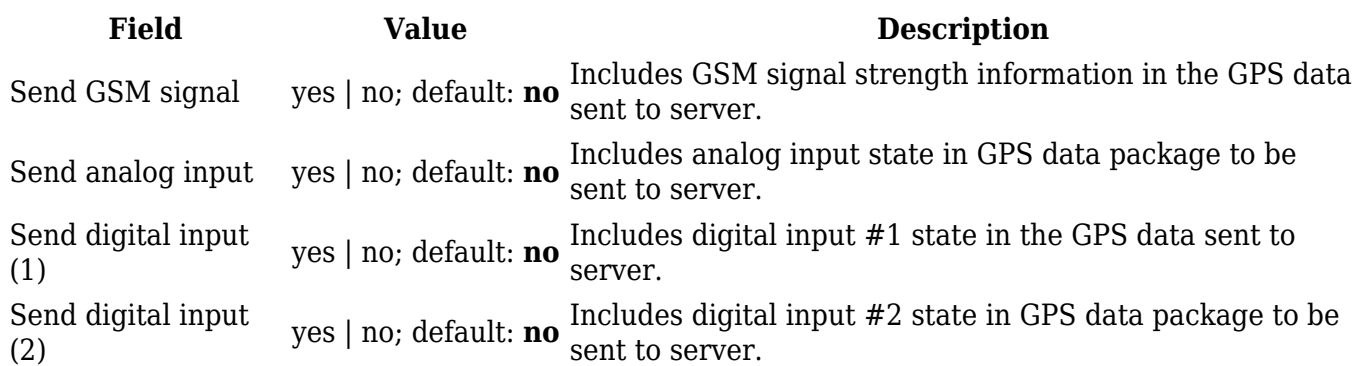

### **GPS Geofencing**

A **geofence** is a virtually defined boundary for a real-world geographic area. The GPS Geofencing page provides you with the possibility to set this custom area and apply rules that will inform you when the device leaves or enters the geofence.

#### [File:Networking device manual gps gps geofencing 1 v2.png](http://wiki.teltonika-networks.com/index.php?title=Special:Upload&wpDestFile=Networking_device_manual_gps_gps_geofencing_1_v2.png)

The figure below is an example of GPS Geofencing configuration and the table below provides information related to that configuration:

[File:Networking device manual gps gps geofencing details v2.png](http://wiki.teltonika-networks.com/index.php?title=Special:Upload&wpDestFile=Networking_device_manual_gps_gps_geofencing_details_v2.png)

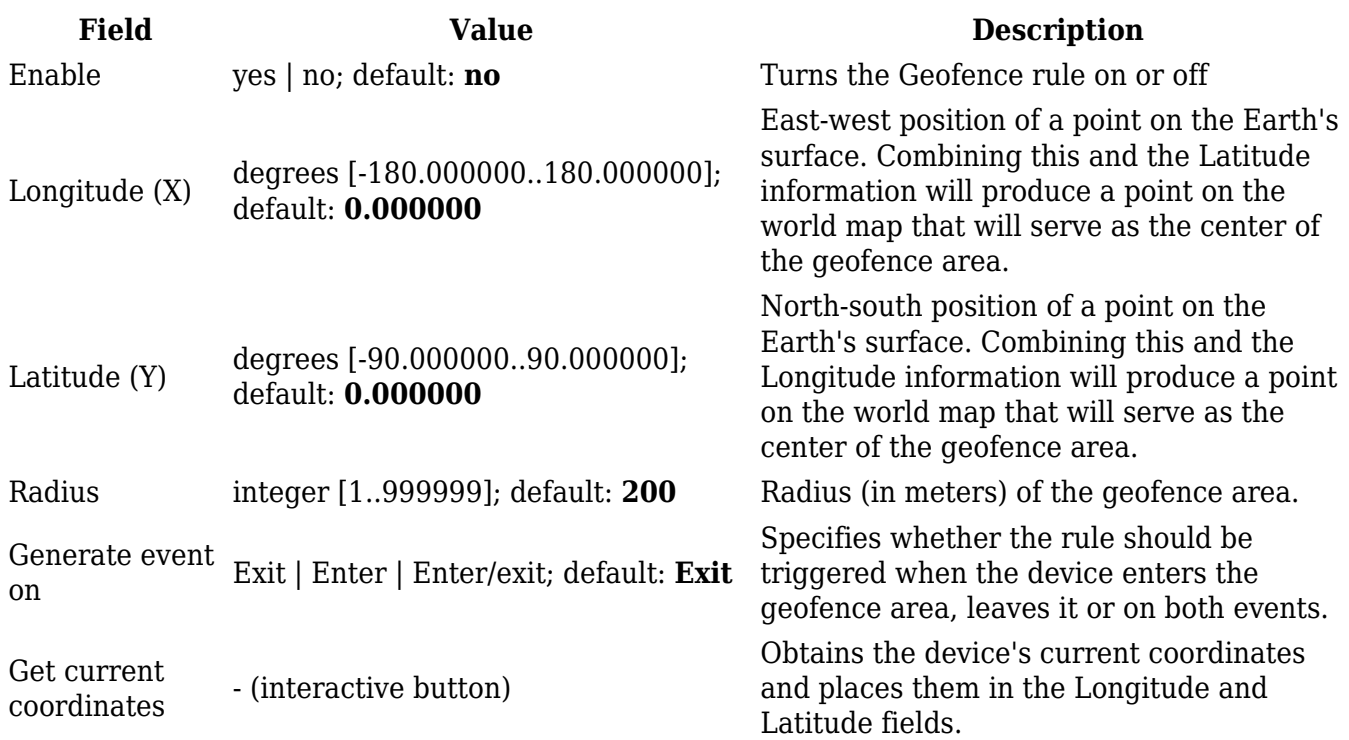

### **See also**

[RUT850 GPS Protocols](http://wiki.teltonika-networks.com/view/RUT850_GPS_Protocols)